## 1) How to log into the itee.university website:

- a. With your browser, go to itee.university
- b. Click on "Login" (top-right corner):

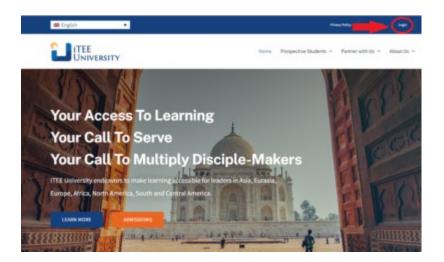

c. Enter your iTEE U user ID and your password and click "Login":

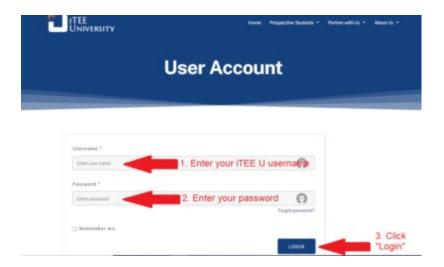